1. Entramos en la aplicación de Gestión de TFG/TFM a través de la Intranet $\rightarrow$  Lo que gestiono—> Gestión Académica –> Gestión TFG/TFM (EBRÓN):

## **ACCESO A LA APLICACIÓN:**

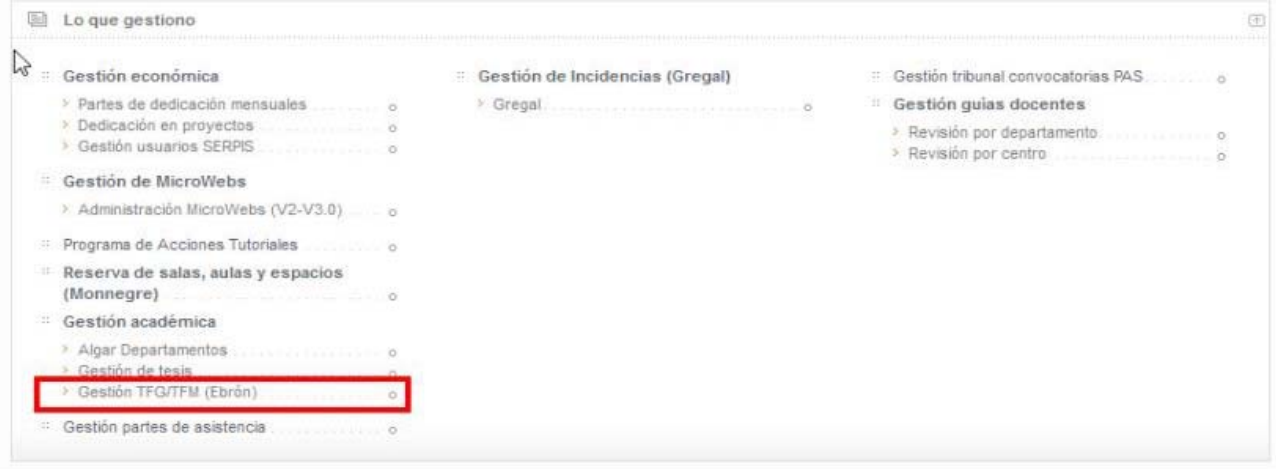

 2. Elegimos Rol **TUTOR** y la **ERT** en la que se quieren ofertar TFG/TFM: ROL: TUTOR; ERT: EPSG y después "Entrar":

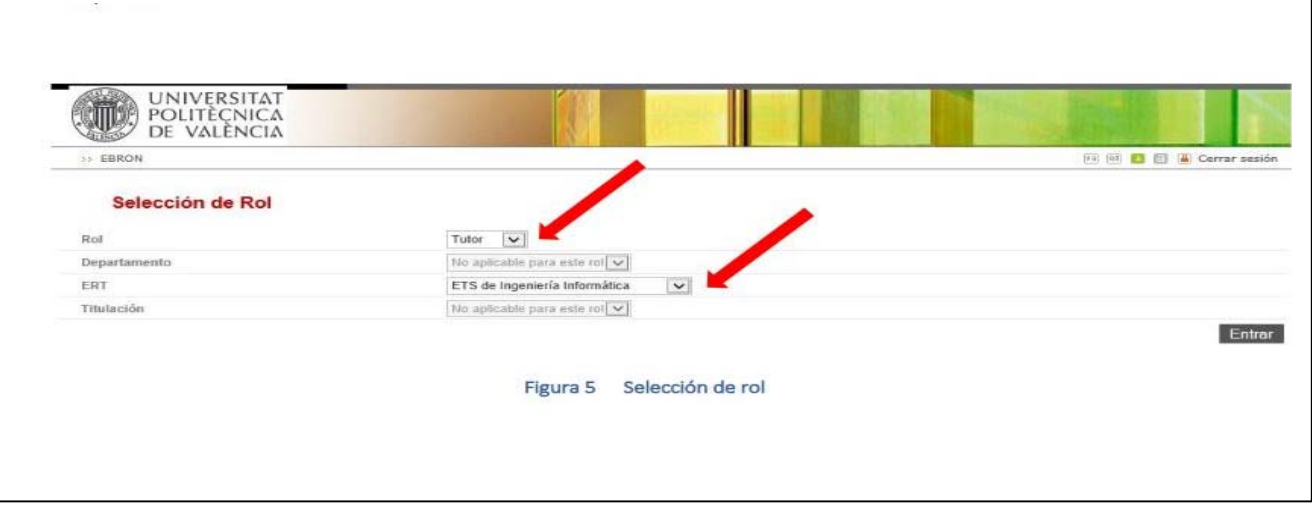

## **3. Gestión de TFG/TFM:** *DAR DE ALTA UNA PROPUESTA de TFG-TFM***:**

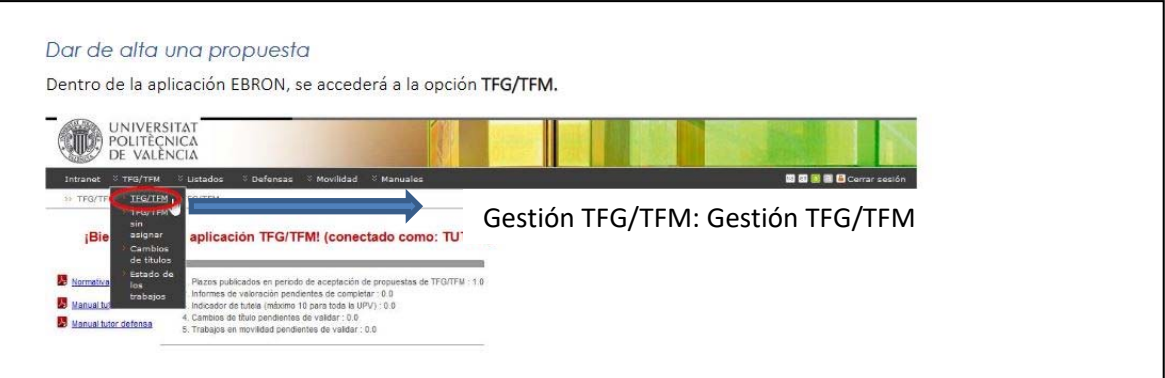

Elegimos curso, Titulación y Plazo de Oferta (consultar el calendario de fechas de TFG/TFM) 4. http://www.upv.es/contenidos/CGANDIA/administracion/U0787799.pdf

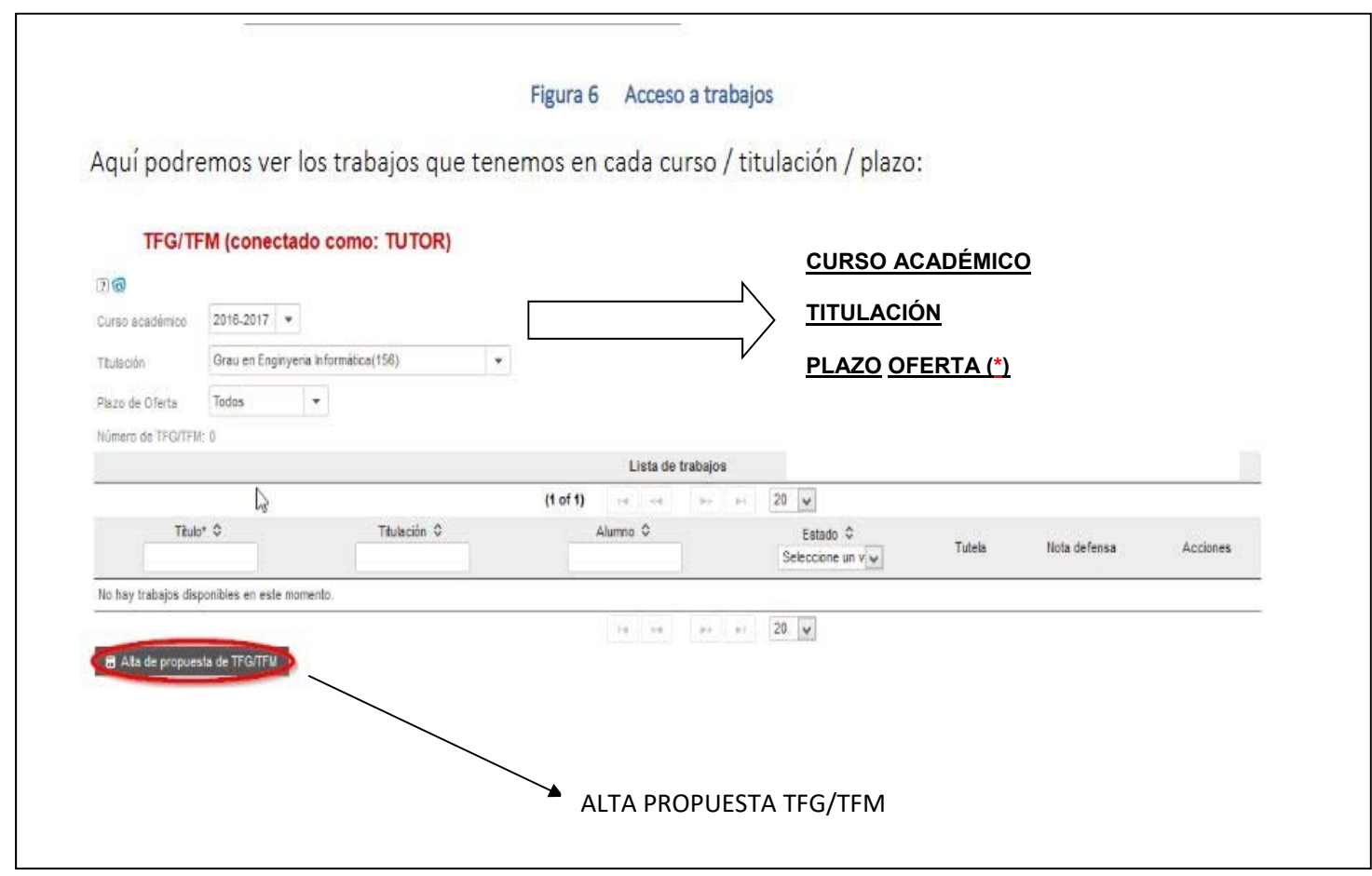

## **\*PLAZO OFERTA:** consultar el calendario de TFG/TFM en la web de la EPSG-Secretaría-TFG/TFM.

Podéis consultar las fechas del calendario de TFG/TFM a través de la web de secretaria. http://www.upv.es/contenidos/CGANDIA/administracion/939435normalc.html

## **5. Rellenar el formulario**

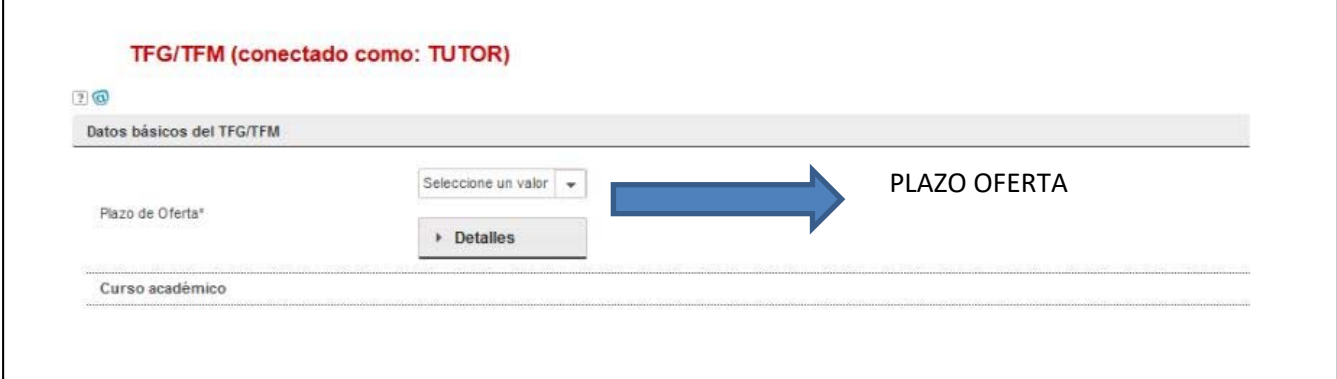

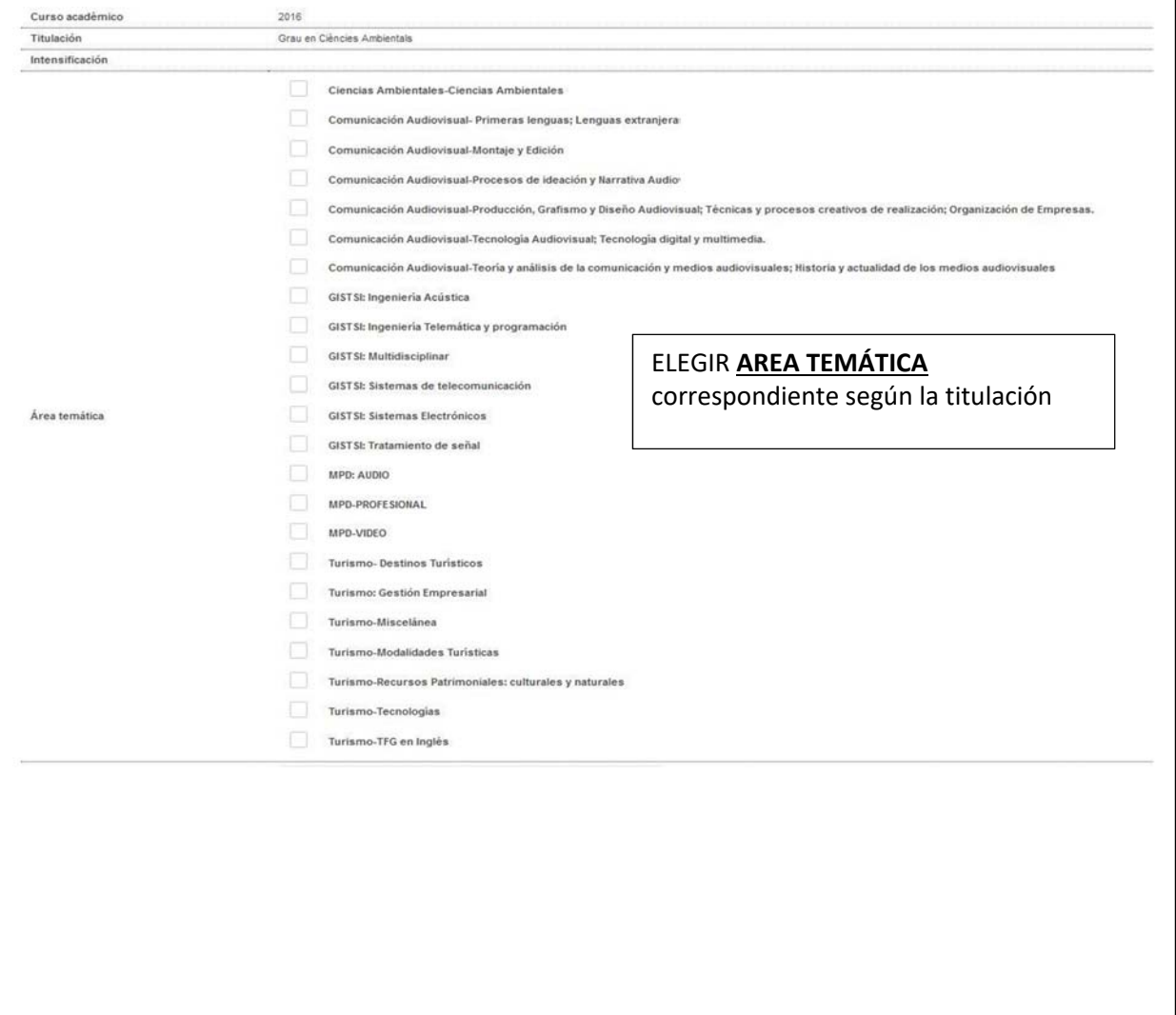

Podéis consultar las fechas del calendario de TFG/TFM a través de la web de secretaría.

http://www.upv.es/contenidos/CGANDIA/administracion/939435normalc.html

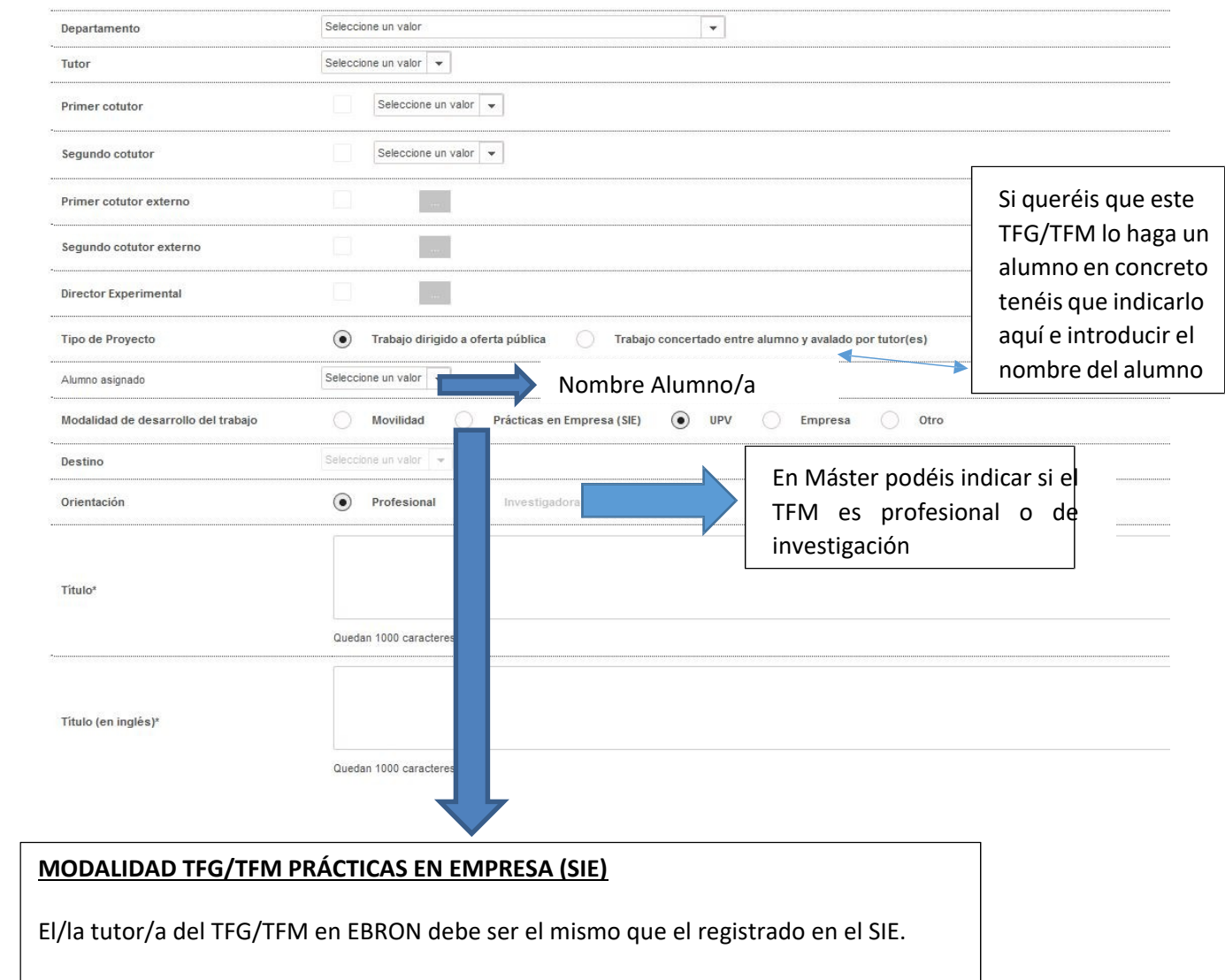

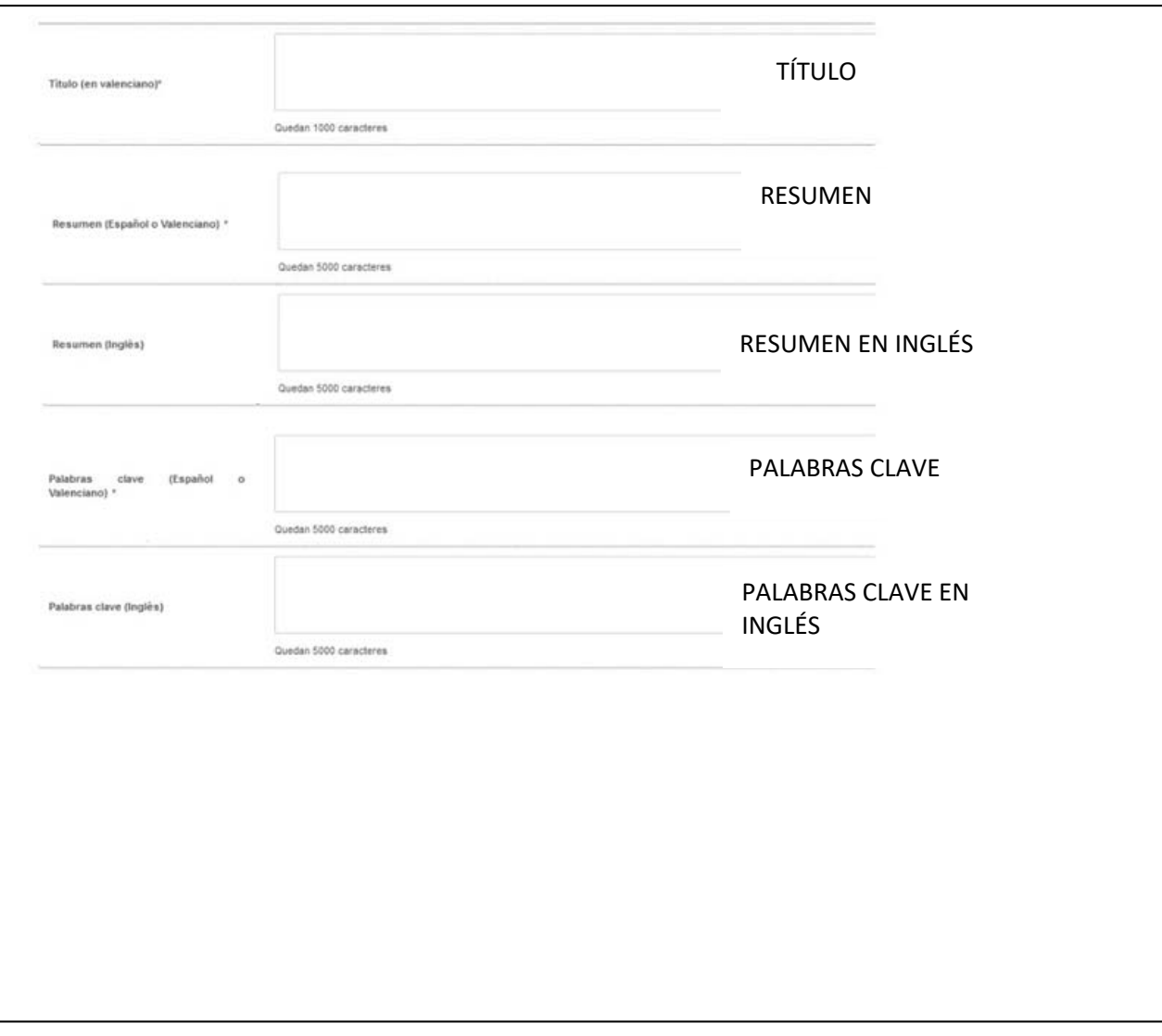

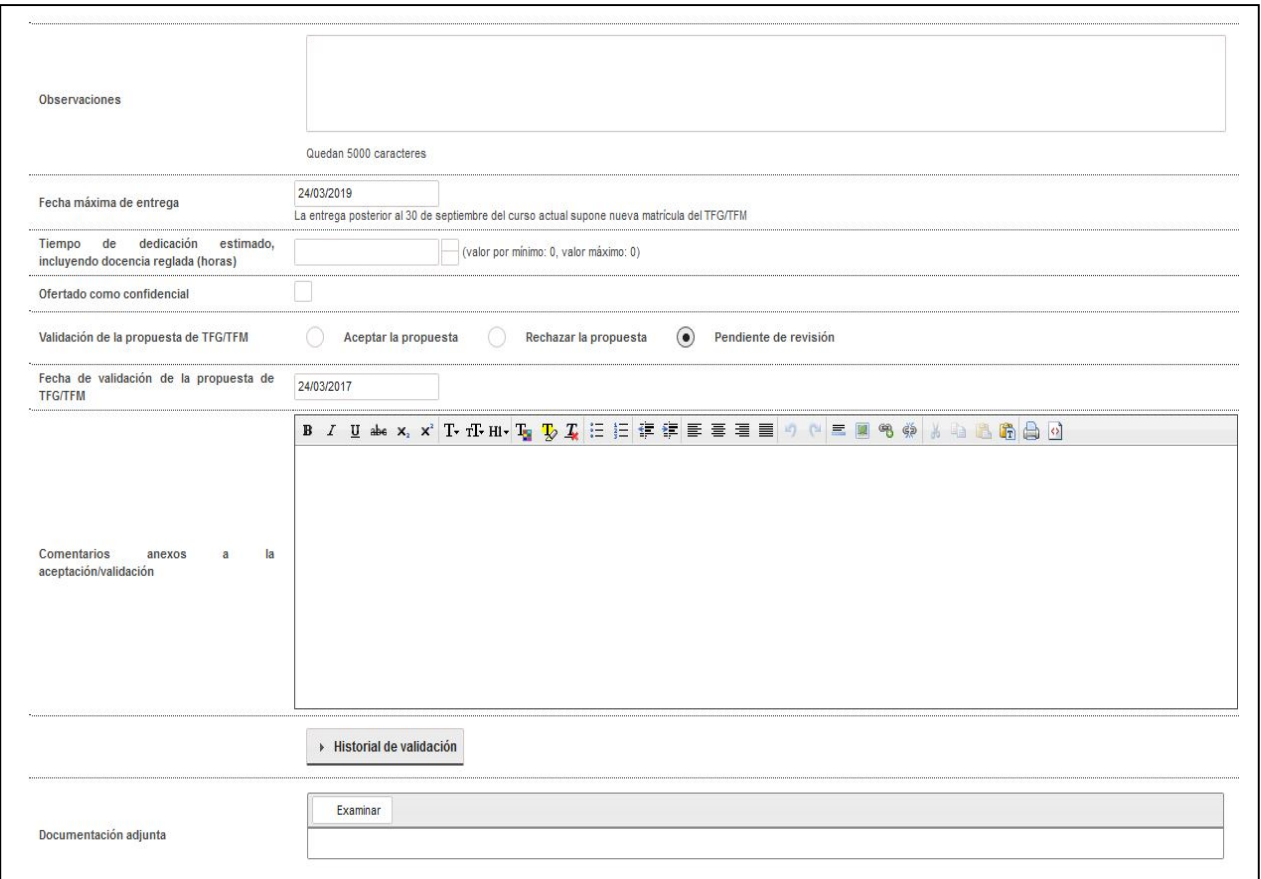

i i Cuidado con el tiempo de dedicación!!

- ‐ Grado en Ciencias Ambientales 300‐360 horas
- ‐ Grado en Ingeniería de Sistemas de Telecomunicación, Sonido e imagen 300‐360 horas
- ‐ Grado en Comunicación Audiovisual: 187.5‐225 horas
- ‐ Grado en Gestión Turística: 187.5‐225 horas
- ‐ Master en Ingeniería Acústica 300‐360 horas
- ‐ Máster en Postproducción 300‐360 horas
- ‐ Máster en Evaluación Ambiental de Ecosistemas Marinos y Costeros 300‐360 horas

Por último: **Guardamos la Propuesta.**

**IMPORTANTE:** Existe la opción de adjuntar archivos, pero solamente para cualquier información adicional a la solicitada.

**EDITAR LA PROPUESTA**: al lado de cada propuesta, permanecerá activa para poder modificar los datos mientras la propuesta no esté validada por el departamento y siga abierto el plazo para introducir propuestas.

Podéis consultar las fechas del calendario de TFG/TFM a través de la web de secretaría. http://www.upv.es/contenidos/CGANDIA/administracion/939435normalc.html